## 累進寸法線の追加方法

1. [作図]-[寸法線]-[累進]を選択し、基準線をクリックします。

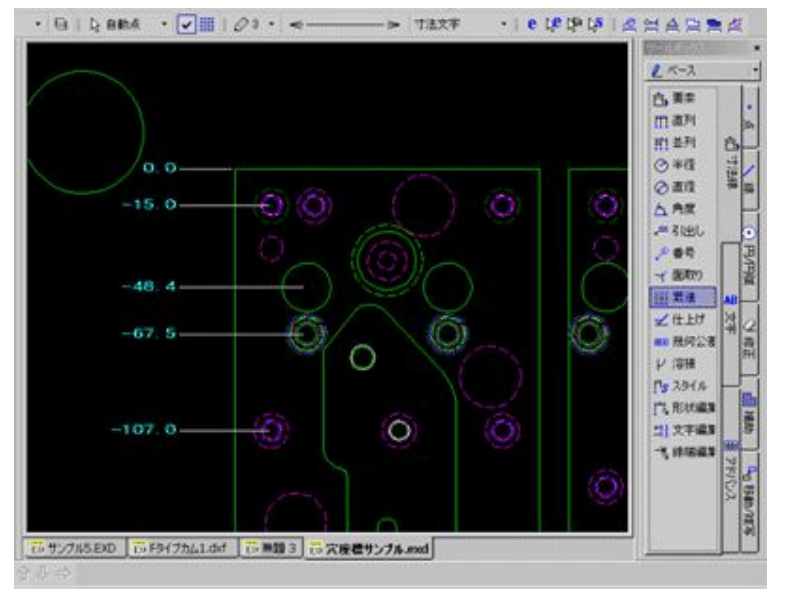

※ コマンドプロパティを記入にチェックをいれること。

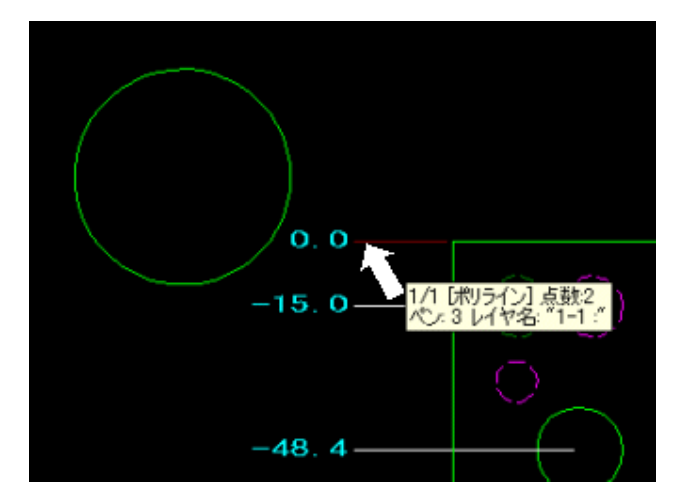

2. 追加点をクリックすれば、寸法が追記されます。

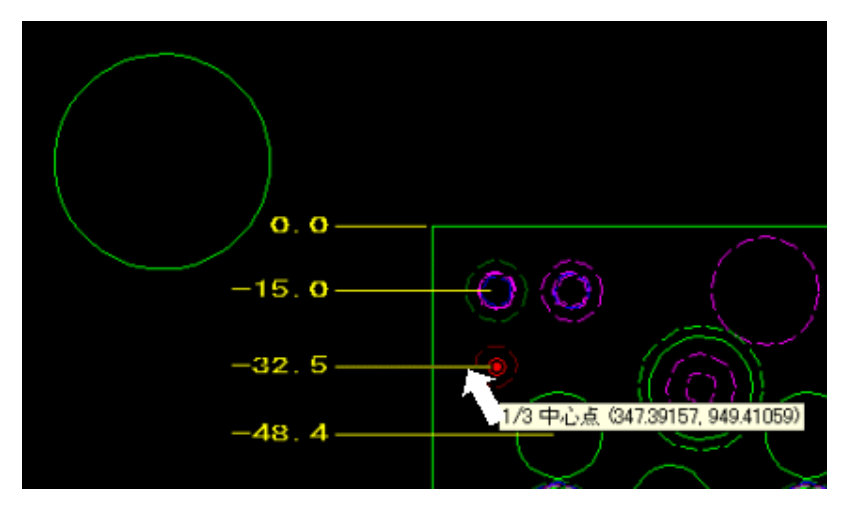